#### Cours 3 : Architecture MVC et composants NFA035

S. Rosmorduc

#### Le MVC

- Programmation en couches
- Le modèle : représentation des données *indépendante* de son interface utilisateur
- Problème : comment synchroniser modèle et interface graphique de manière simple, sans que le modèle ne «connaisse» son interface utilisateur ?

#### Problème : visualisations multiples du même modèle

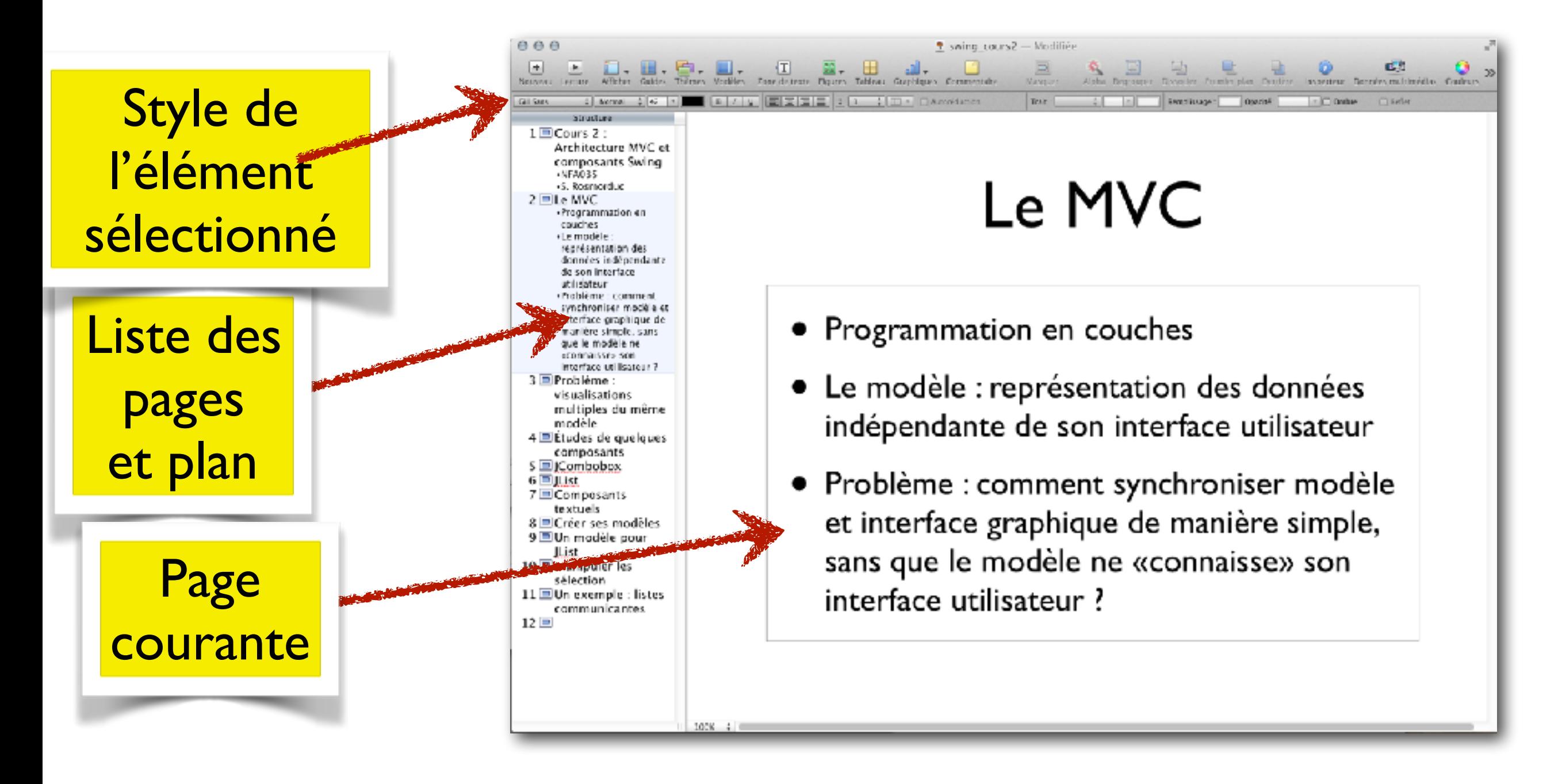

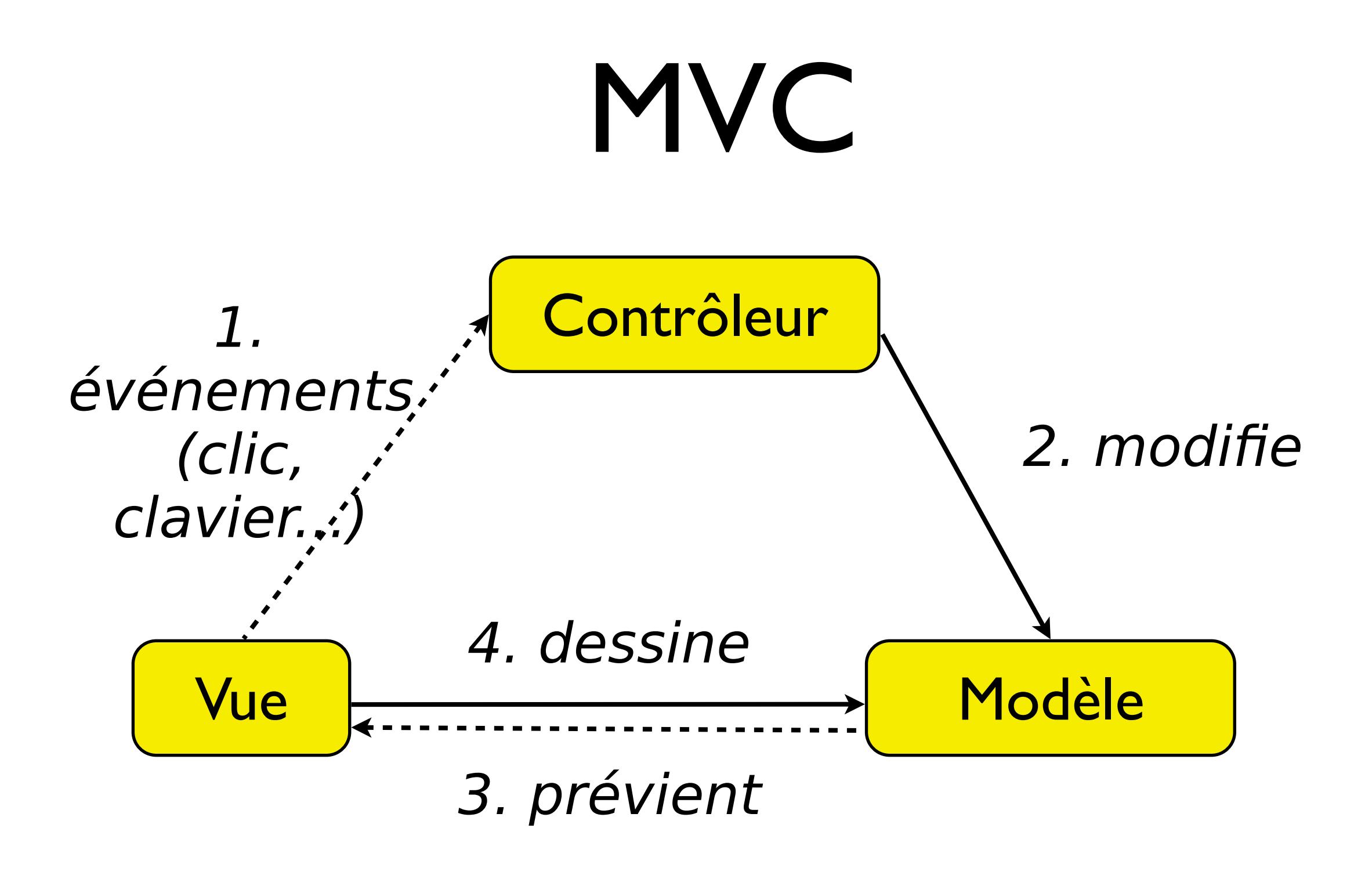

- connaît le type
- lien par une interface

(Il y existe des variantes)

# Études de quelques composants

# **Table**

- Affiche un tableau à deux dimensions
- a priori, un nombre (relativement) fixe de colonnes, et un nombre de lignes variables
- utilise un TableModel

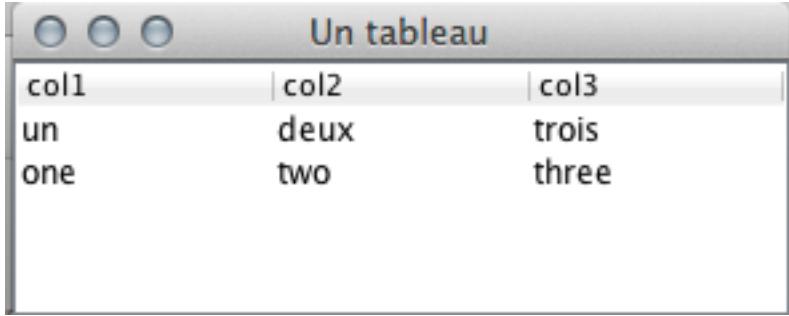

```
JFrame frame= new JFrame("Un tableau");
JTable table= new JTable(0, 3);
DefaultTableModel defaultModel= (DefaultTableModel) 
                                                 table.getModel(); 
defaultModel.setColumnIdentifiers(new String [] { 
                                               col1", "col2", "col3"}); 
defaultModel.addRow(new String[] {"un", "deux", "trois"}); 
defaultModel.addRow(new String[] {"one", "two", "three"});
```
#### TableModel

- Interface qui décrit le contenu d'une table
- En pratique, on étend souvent AbstractTableModel (fournit certaines des méthodes)

# TableModel en lecture seule

- trois informations nécessaires:
	- nombre de lignes
		- getRowCount()
	- nombre de colonnes
		- getColumnCount()
	- contenu d'une case
		- getValueAt(int rowIndex, int ColumnIndex)

### Exemple : table de personnes

- Une personne:
	- un identifiant numérique (invariable)
	- un nom
	- un prénom

#### Modèle

```
public class PersonnesTableModelReadOnly extends AbstractTableModel { 
     private List<Personne> personnes = new ArrayList<>(); 
     public PersonnesTableModelReadOnly(Collection<Personne> personnes ) { 
         this.personnes= new ArrayList<>(personnes); 
     } 
    public int getRowCount() { 
         return personnes.size(); 
     } 
    public int getColumnCount() { 
         return 3; 
     } 
    public Object getValueAt(int rowIndex, int columnIndex) { 
        Personne p = personnes.get(rowIndex);
         switch (columnIndex) { 
              case 0: 
                  return p.getId(); 
              case 1: 
                  return p.getNom(); 
              case 2: 
                  return p.getPrenom(); 
              default: 
                  return ""; 
         } 
     } 
}
```
#### Mise en place

```
public class DemoTablePersonnes { 
     JFrame frame= new JFrame("Un tableau"); 
     JTable table= new JTable(); 
     public DemoTablePersonnes() { 
         table.setModel(new PersonnesTableModelReadOnly(Personnes.getList())); 
         frame.add(new JScrollPane(table)); 
        frame.setVisible(true);
         frame.pack(); 
         frame.setDefaultCloseOperation(JFrame.EXIT_ON_CLOSE); 
     } 
    public static void main(String[] args) { 
        SwingUtilities.invokeLater(() -> new DemoTablePersonnes());
     } 
}
```
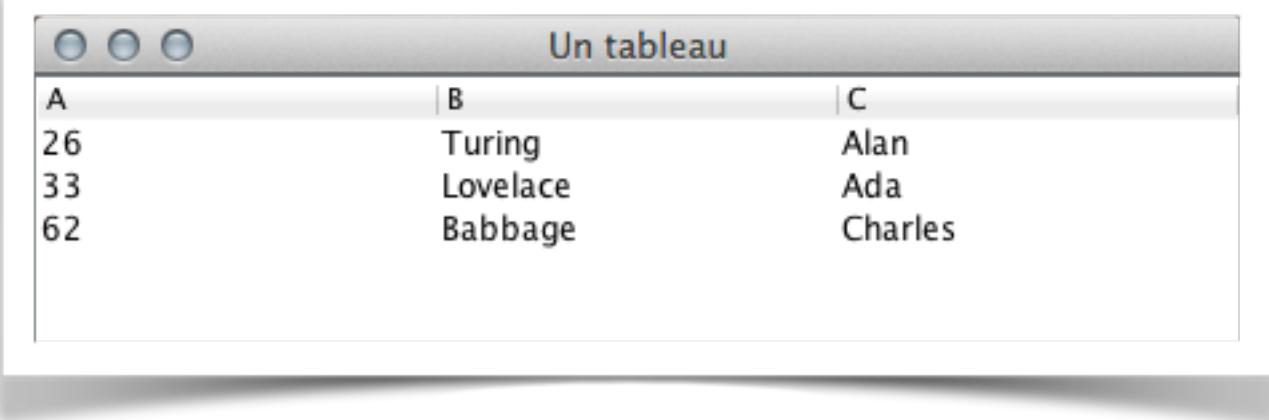

#### Tout TableModel

#### • Listeners

- void addTableModelListener(TableModelListener l)
- void removeTableModelListener(TableModelListener l)
- méta data
	- Class<?> getColumnClass(int columnIndex)
	- String getColumnName(int columnIndex)
- contenu
	- int getColumnCount()
	- int getRowCount()
	- Object getValueAt(int rowIndex, int columnIndex)
- modification
	- boolean isCellEditable(int rowIndex, int columnIndex)
	- void setValueAt(Object aValue, int rowIndex, int columnIndex)

# Créer un modèle modifiable

- AbstractTableModel fournit des méthodes pour prévenir les listeners des modifications
	- void fireTableCellUpdated(int row, int column) *contenu d'une case modifiée*
	- void fireTableRowsDeleted(int firstRow, int lastRow)
	- void fireTableRowsInserted(int firstRow, int lastRow)
	- void fireTableRowsUpdated(int firstRow, int lastRow) *les coordonnées sont inclusives.*
	- void fireTableStructureChanged() *structure modifiée (exemple: une colonne en plus)*

#### permettre l'édition des champs

public class PersonnesTableModel extends AbstractTableModel {

```
 public boolean isCellEditable(int rowIndex, int columnIndex) { 
      return columnIndex >= 1; // dans notre exemple, col. 0 non éditable
 }
```

```
 public void setValueAt(Object aValue, int rowIndex, int columnIndex) { 
        Personne p = personnes.get(rowIndex);
         switch (columnIndex) { 
             case 1: 
                  p.setNom((String)aValue); 
                  break; 
             case 2: 
                  p.setPrenom((String)aValue); 
                  break; 
 } 
         fireTableCellUpdated(rowIndex, columnIndex); 
     }
```
#### Type et noms des colonnes

public class PersonnesTableModel extends AbstractTableModel {

```
 public Class<?> getColumnClass(int columnIndex) { 
      Class<?>[] columnClasses = { 
          Integer.class, String.class, String.class 
      }; 
      return columnClasses[columnIndex]; 
  } 
  public String getColumnName(int column) { 
      String[] titres = {"id", "nom", "prénom"}; 
      return titres[column]; 
  }
```
# Classe des colonnes et éditeur

- Fixer la classe de la colonne permet à JTable de choisir
	- un éditeur adapté pour en modifier le contenu
	- une visualisation adaptée

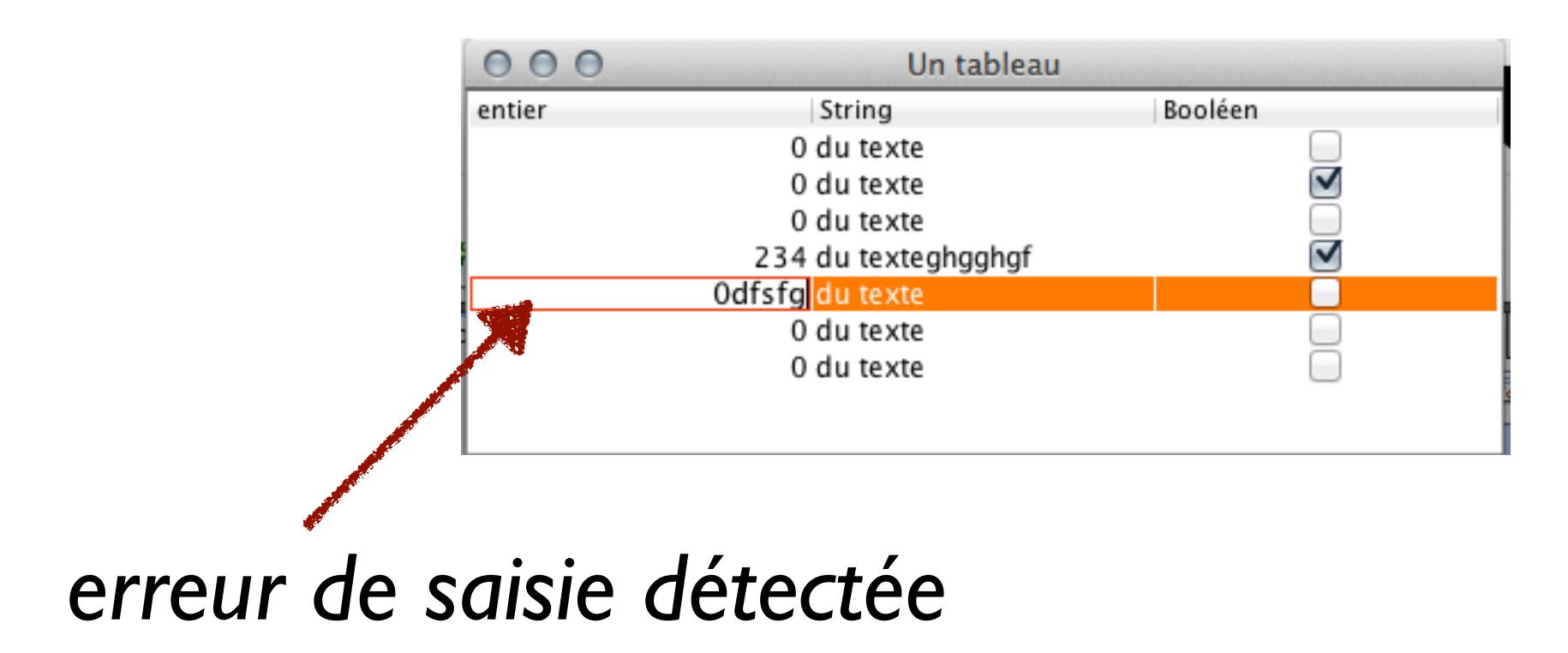

# Ajout/suppression de lignes

• Dans le modèle:

```
 public void ajouterPersonne(Personne p) { 
     int ligne= personnes.size(); 
     personnes.add(p); 
     fireTableRowsInserted(ligne, ligne); 
 } 
 public void supprimerPersonne(int ligne) { 
    personnes.remove(ligne);
     fireTableRowsDeleted(ligne, ligne); 
 }
```
# Ajout/suppression de lignes

• Dans le programme principal

```
public class DemoTablePersonnes { 
    private JButton addPersonneButton= new JButton("+"); 
    private JButton removePersonneButton= new JButton("-"); 
    private PersonnesTableModel model; 
    public DemoTablePersonnes() { 
        // Bug fix: 
        table.putClientProperty("terminateEditOnFocusLost", Boolean.TRUE); 
 … 
        addPersonneButton.addActionListener(e-> addPersonne()); 
        removePersonneButton.addActionListener(e-> enleverPersonne()); 
        … } 
     public void addPersonne() { 
      Personne p= new Personne(100, "(nom)", "(prenom)");
        model.ajouterPersonne(p); 
     } 
     public void enleverPersonne() { 
        int ligne= table.getSelectedRow(); 
        if (ligne != -1)
             model.supprimerPersonne(ligne); 
     }
```
# (petit détail ennuyeux)

table.putClientProperty("terminateEditOnFocusLost", Boolean.TRUE);

- la jtable tient à jour un éditeur qui est réutilisé pour les cases d'une colonne
- en cas de suppression d'une ligne, l'éditeur n'est pas prévenu par défaut (!)
- elle est déclenchée par la ligne ci-dessus
- voir

[http://bugs.java.com/bugdatabase/view\\_bug.do?bug\\_id=6349059](http://bugs.java.com/bugdatabase/view_bug.do?bug_id=6349059) [http://bugs.java.com/bugdatabase/view\\_bug.do?bug\\_id=4709394](http://bugs.java.com/bugdatabase/view_bug.do?bug_id=4709394)

• Pour la petite histoire : la correction du bug n'est pas faite par défaut, par crainte de casser la compatibilité descendante.

# Composants textuels

- JTextField, JTextArea, JFormatedTextField, JPasswordField, JEditorPane
- leur modèle implémente l'interface Document
	- méthodes getDocument(), setDocument()
- On peut attacher au document un DocumentListener pour être au courant des modifications dans le document

# Document (modèle textuel)

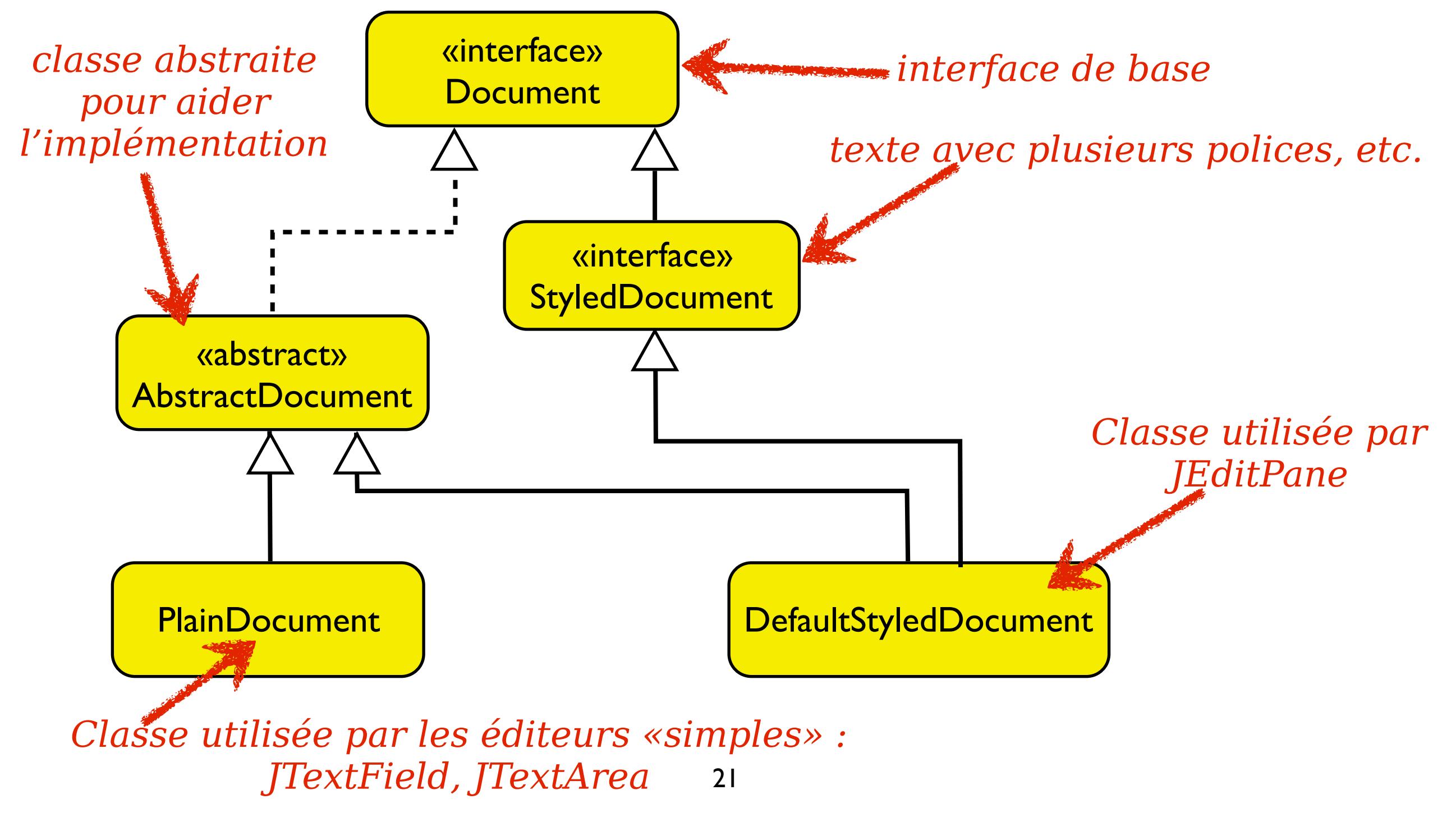

# En pratique...

- On peut déjà faire des choses sans créer son propre Document:
- on récupère le document sur le JTextField avec
	- Document doc= textField.getDocument()
	- et on lui attache un documentListener.

#### DocumentListener

```
public interface DocumentListener {
  /**
    * prévient d'une insertion de texte.
    */
  void insertUpdate(DocumentEvent e);
  /**
    * prévient d'une suppression de texte.
    */
  void removeUpdate(DocumentEvent e)
  /**
    * prévient d'une modification des styles (utilisé uniquement par JEditPane).
    */
  void changedUpdate(DocumentEvent e);
}
```
23

#### Exemple

La classe demo a deux champs textes, dont l'un sert à saisir un mot de passe («secret»). On veut afficher «correct» dès que celui-ci est bon.

```
class MonDocListener implements DocumentListener {
   private Demo demo;
   public MonDocListener(Demo demo) {
      this.demo = demo;
 }
   public void insertUpdate(DocumentEvent e) {
      verifierMotDePasse();
 }
   public void removeUpdate(DocumentEvent e) {
      verifierMotDePasse();
 }
   public void changedUpdate(DocumentEvent e) {
      // Jamais appelée
 }
   private void verifierMotDePasse() {
      if ("secret".equals(demo.getField().getText())) {
        demo.getAffichageField().setText("correct");
      } else {
        demo.getAffichageField().setText("incorrect");
 }
 }
```
# Exemple... mise en place

....

Demo demo= new Demo(); demo.getField().**getDocument().addDocumentListener**( new MonDocListener(demo));

> • Utile par exemple pour déclencher des recherches quand un champ texte est rempli

#### Annexe

• La fin de ces transparents n'est pas au programme de *l'examen*. Ceci dit, les composants qui y sont décrits fonctionnent de manière similaire à JTable. Si vous avez besoin de les utiliser, vous devriez pouvoir vous y retrouver.

# JCombobox

non éditable ditable de la contrataction de la contrataction de la contrataction de la contrataction de la con

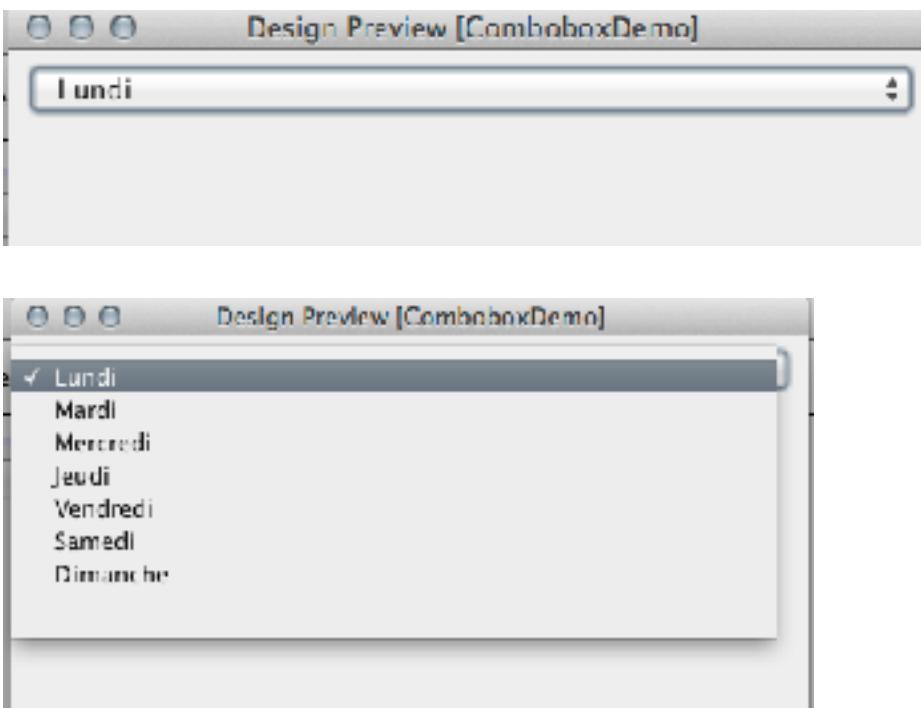

*On peut presque tout changer*

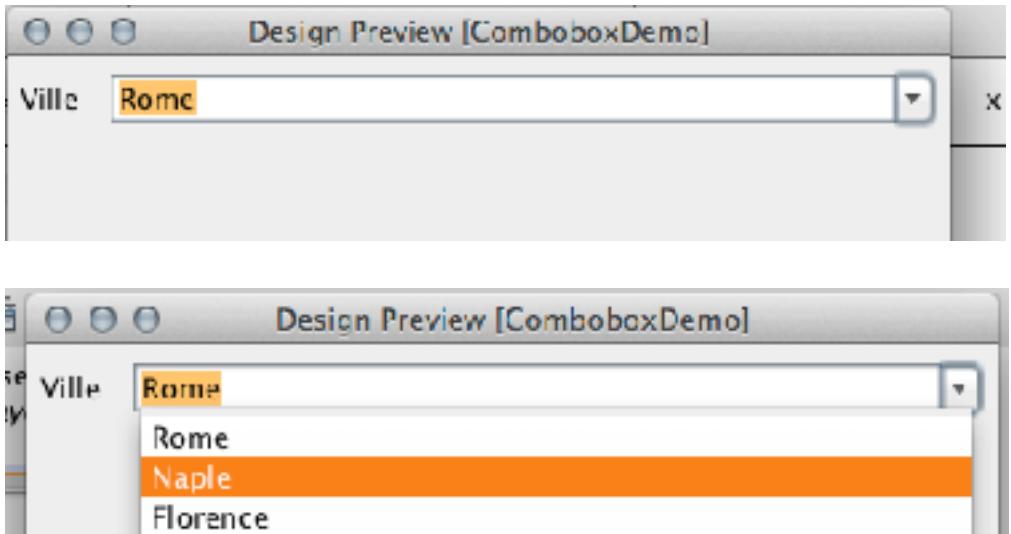

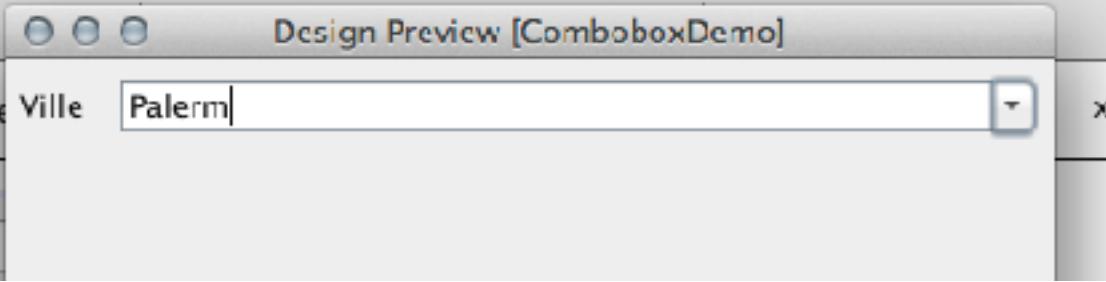

# JCombobox : modèle

- Interface ComboBoxModel (type générique depuis jdk 1.7! avant : **Object** au lieu de T)
- Implantation par défaut : DefaultComboboxModel
- *• Les entrées du modèle sont par défaut visualisées en utilisant toString().*

# JCombobox (Constructeurs)

- [JComboBox\(\)](http://docs.oracle.com/javase/7/docs/api/javax/swing/JComboBox.html#JComboBox()) : construit une combobox avec un DefaultComboboxModel
- [JComboBox\(ComboBoxModel\)](http://docs.oracle.com/javase/7/docs/api/javax/swing/JComboBox.html#JComboBox(javax.swing.ComboBoxModel))
- [JComboBox\(Object\[\]\)](http://docs.oracle.com/javase/7/docs/api/javax/swing/JComboBox.html#JComboBox(java.lang.Object%5B%5D)) : construit une combobox avec un DefaultComboboxModel qui contient les objets du tableau.
- [JComboBox\(Vector\)](http://docs.oracle.com/javase/7/docs/api/javax/swing/JComboBox.html#JComboBox(java.util.Vector)) [JComboBox\(Object\[\]\)](http://docs.oracle.com/javase/7/docs/api/javax/swing/JComboBox.html#JComboBox(java.lang.Object%5B%5D)) : construit une combobox avec un DefaultComboboxModel qui contient les objets du Vector (équivalent ArrayList).

# JCombobox (méthodes utiles)

- addActionListener(ActionListener) : l'action listener est appelé après une édition, ou après une sélection. Alternative : il existe aussi une interface ItemListener (plus complexe, voir tutoriel Swing)
- getItemCount(), getItemAt(int) : permet de lister les entrées de liste (mais on peut utiliser le modèle)
- getSelectedItem() / setSelectedItem(Object) : renvoie ou fixe l'item sélectionné ; getSelectedIndex() renvoie sa position dans la liste.
- getModel()/setModel(ComboboxModel) : gère le modèle.
- setEditable(boolean) : l'utilisateur peut-il saisir de nouvelles entrées ?

```
public class SimpleCBDemo { 
  private JComboBox comboBox; 
  private JTextField textField; 
  public SimpleCBDemo() { 
   String[] tab= {"un", "deux", "trois"}; 
   comboBox= new JComboBox(tab); 
   textField= new JTextField(20); 
   comboBox.addActionListener(new RecopierActionListener(this)); 
   mettreEnPage(); 
   } 
  public void recopier() { 
  String texte= (String) comboBox.getSelectedItem();
   textField.setText(texte); 
  <u>}</u>
 .... 
} 
class RecopierActionListener implements ActionListener { 
  SimpleCBDemo simpleCBDemo; 
  public RecopierActionListener(SimpleCBDemo simpleCBDemo) { 
   this.simpleCBDemo = simpleCBDemo; 
   } 
  public void actionPerformed(ActionEvent arg0) { 
  simpleCBDemo.recopier();
  }}
                                                  Exemple
                                    31
```
#### Exemple

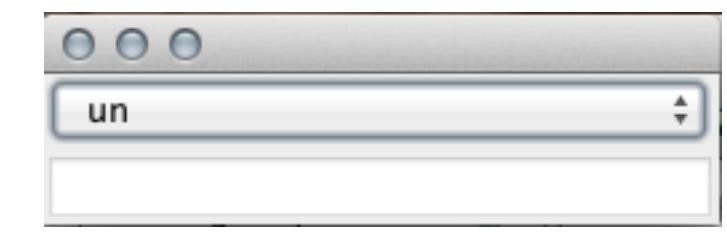

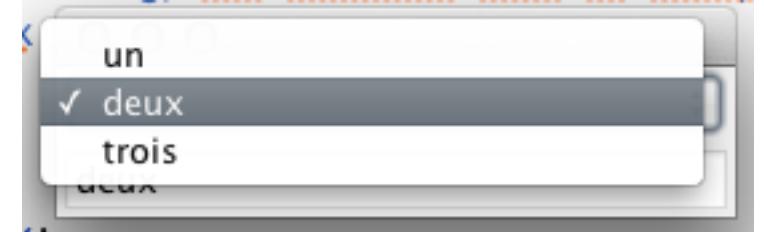

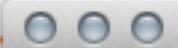

÷

 $devx$ 

deux

#### DefaultComboBoxModel

- Représente l'état de la combobox : liste des choix possibles, et item sélectionné
- méthodes
	- getSelectedItem() ; setSelectedItem(Object): gestion de la sélection
- getSize(); getElementAt(int) : liste des items
- addElement(Object); insertElementAt(int i) ; removeElementAt(int i); removeElement(Object); removeAllElements() : modification de la liste des items
- lors de grosses modifications, on remplace souvent l'intégralité du modèle plutôt que de modifier son contenu.

#### Manipulation du modèle à travers la Combobox

- Plus simple, mais passe par l'interface graphique
- La classe JCombobox fournit les méthodes:
	- addItem(Object item)
	- insertItemAt(Object item, int pos)
	- removeItem(Object item)
	- removeItemAt(int pos)
	- removeAllItems()

# Pour aller plus loin...

- Dans le JCombobox, par exemple :
	- on peut créer son propre modèle (par exemple lié à une base de données)
	- on peut remplacer le système de rendu des éléments (Renderer) : ListCellRenderer
	- on peut remplacer l'éditeur (l'objet chargé de prendre en charge la saisie d'une nouvelle entrée) : **ComboBoxEditor**
- pour la classe JTable, l'écriture de modèles est souvent très utile

# JList

- Une liste dans laquelle on peut faire un ou plusieurs choix.
- Souvent placée dans un JScrollPane pour bénéficier des ascenseurs.
- modèle : interface ListModel, implantée par DefaultListModel
- plusieurs dispositions possibles

![](_page_35_Picture_5.jpeg)

![](_page_35_Picture_6.jpeg)

#### Exemple

![](_page_36_Figure_1.jpeg)

```
public class SimpleListDemo { 
 private JList listComponent; 
  private JTextArea textField; 
  public SimpleListDemo() { 
   // On fait une liste de dates, juste pour 
  // montrer qu'on n'est paslimité aux Strings...
   Date[] tab= {new Date(2000,1,1), new Date(2000,1,2), 
         new Date(2000,2,1),new Date(2000,2,2)}; 
   listComponent= new JList(tab); 
   textField= new JTextArea(20,10); 
      listComponent.addListSelectionListener( 
          new MonSelectionListener(this));
   mettreEnPage(); 
   } 
  public void recopier() { 
  String texte = ";
   for (Object o : listComponent.getSelectedValues()) { 
     Date d= (Date) o;
     texte= texte + d.toLocaleString()+ "\n";
   } 
   textField.setText(texte); 
   } 
... 
                                                  Exemple
```
}

class MonSelectionListener implements **ListSelectionListener** {

```
 SimpleListDemo simpleListDemo;
```
}

```
public MonSelectionListener(SimpleListDemo simpleListDemo) { 
 this.simpleListDemo = simpleListDemo; 
 }
```

```
 @Override 
public void valueChanged(ListSelectionEvent e) { 
 simpleListDemo.recopier(); 
}<br>}
```
#### Utilisation du modèle

- Par exemple pour modifier les données affichées par la liste
- On peut souvent utiliser le modèle par défaut proposé

#### Exemple

![](_page_40_Figure_1.jpeg)

```
public class DefaultListModelDemo { 
 private JTextField nouvelleEntreeField; 
 private JButton ajouterButton; 
 private JList listComponent; 
 private JTextArea affichageField; 
 private DefaultListModel listModel; 
 public DefaultListModelDemo() { 
   listModel = new DefaultListModel(); 
   listModel.addElement("un");
```

```
 listModel.addElement("deux"); 
 listModel.addElement("trois");
```

```
 listComponent = new JList(listModel);
```

```
 nouvelleEntreeField = new JTextField(10); 
ajouterButton = new JButton("nouveau");
affichageField = new JTextArea(20, 20); affichageField.setEditable(false); 
 ajouterButton.addActionListener(new AjouterListener(this)); 
 listComponent.addListSelectionListener( 
     new MonSelectionListener(this)); 
 mettreEnPage(); 
}
```

```
public void ajouteEntree() {....
```
}

```
public class DefaultListModelDemo { 
  ....
  public void ajouteEntree() { 
   String texte = nouvelleEntreeField.getText(); 
   listModel.addElement(texte); 
   }
```

```
public void recopier() { 
String texte = ";
 for (Object o : listComponent.getSelectedValues()) { 
   String s = (String) o;
   texte += s + " ";
 } 
 affichageField.setText(texte); 
}<br>}
```

```
class AjouterListener implements ActionListener { 
  DefaultListModelDemo simpleListDemo;
```

```
public AjouterListener(DefaultListModelDemo simpleListDemo) { 
   this.simpleListDemo = simpleListDemo; 
   } 
  public void actionPerformed(ActionEvent e) { 
  simpleListDemo.ajouteEntree();
  }
}
```
class MonSelectionListener implements **ListSelectionListener** {

DefaultListModelDemo simpleListDemo;

}

```
public MonSelectionListener(DefaultListModelDemo simpleListDemo) { 
 this.simpleListDemo = simpleListDemo; 
 }
```

```
public void valueChanged(ListSelectionEvent e) { 
  simpleListDemo.recopier();
 }
```
#### Créer ses modèles

- Utile quand les modèles de base ne suffisent pas
- par exemple: on veut, sans les recopier, récupérer les données d'une ArrayList ou d'une base de données
- On dispose généralement d'une classe de base, qui limite le nombre de méthodes qu'on devra écrire:
	- AbstractListModel, AbstractDocument...

# Un modèle pour JList

- Exemple: on veut un modèle de JList qui soit
	- basé sur une collection d'éléments
	- qui soit doté d'un filtre, qui permette de n'afficher que certains éléments.
- Pour cela on va étendre AbstractListModel
- remarque: les JList sont sans doute l'exemple le moins utile, mais en revanche, c'est le plus simple.

![](_page_45_Picture_71.jpeg)

![](_page_45_Picture_7.jpeg)

# Étendre AbstractListModel

- deux méthodes à écrire:
	- public int getSize() : taille de la liste
	- public T getElementAt(int i) : élément numéro i
- *• Note : si vous utilisez java <= 1.6, remplacez T par «Object».*

public class FilterModele extends AbstractListModel<Personne> { private List<Personne> filtrees; // liste après filtre private Collection<Personne> base; // la source private String filtre  $=$  ""; // le filtre...

```
 public FilterModele(Collection<Personne> base) {
     this.base = base;
      this.filtrees = new ArrayList<Personne>(base);
 }
   @Override
   public int getSize() {
      return filtrees.size();
 }
   @Override
   public Personne getElementAt(int index) {
      return filtrees.get(index);
 }
```
# Modification des données du modèle

- Quand on change le filtre dans notre exemple, le contenu affiché de la liste va changer
- Le modèle doit donc prévenir sa ou ses vues qu'il a changé
- la classe AbstractListModel fournit plusieurs méthodes...

# Pattern observateur et ListModel

- void [addListDataListener](http://docs.oracle.com/javase/7/docs/api/javax/swing/AbstractListModel.html#addListDataListener(javax.swing.event.ListDataListener))([ListDataListener](http://docs.oracle.com/javase/7/docs/api/javax/swing/event/ListDataListener.html) l)
	- appelée automatiquement par le JList quand on lui donne un modèle
- void **[fireContentsChanged](http://docs.oracle.com/javase/7/docs/api/javax/swing/AbstractListModel.html#fireContentsChanged(java.lang.Object,%20int,%20int))**[\(Object](http://docs.oracle.com/javase/7/docs/api/java/lang/Object.html) source, int i0, int i1)
	- les valeurs entre i0 et i1, inclus ont changé. Pas d'ajout ou de suppression !!
- void **[fireIntervalAdded](http://docs.oracle.com/javase/7/docs/api/javax/swing/AbstractListModel.html#fireIntervalAdded(java.lang.Object,%20int,%20int))**[\(Object](http://docs.oracle.com/javase/7/docs/api/java/lang/Object.html) source, int i0, int i1)
	- on a ajouté des valeurs entre les indices i0 et il, inclus
- void **[fireIntervalRemoved](http://docs.oracle.com/javase/7/docs/api/javax/swing/AbstractListModel.html#fireIntervalRemoved(java.lang.Object,%20int,%20int))**([Object](http://docs.oracle.com/javase/7/docs/api/java/lang/Object.html) source, int i0, int i1)
	- on a enlevé des valeurs entre les indices i0 et i1, inclus.
- Ces trois méthodes sont **appelées par le modèle lui même** quand il est modifié, pour prévenir les listeners des modifications

```
public class FilterModele extends AbstractListModel<Personne> {
   private List<Personne> filtrees;
  private Collection<Personne> base;
   private String filtre = "";
...
   public void setFiltre(String filtre) {
      this.filtre = filtre.toLowerCase(); // On va ignorer majuscules/minuscules.
     int ancienneLongueur = this.filtrees.size();
     if (ancienneLongueur > 0) { // On efface l'ancienne liste, si besoin.
         this.filtrees.clear();
         // Prévient que les éléments entre les indices
         // 0 et ancienneLongueur -1, inclus, ont été enlevés.
         fireIntervalRemoved(this, 0, ancienneLongueur - 1);
 }
      for (Personne p : base) { // Filtrage à proprement parler.
         if (p.getNom().toLowerCase().contains(filtre)) {
            this.filtrees.add(p);
 }
 }
      // On prévient les observateurs de la modification...
     if (this.filtrees.size() > 0) {
        fireIntervalAdded(this, 0, this.filtrees.size() - 1);
 }
```
}

public class DemoFiltreApplication {

FiltreFrame frame = new FiltreFrame(); FilterModele filterModele;

#### Mise en place...

```
 public DemoFiltreApplication() {
      remplirModele(); // crée et remplit filtreModele
     frame.getPersonneListe().setModel(filterModele); // On le met en place
    // La frappe dans le champ texte va modifier la valeur du filtre directement
     frame.getFiltreChamp().getDocument().addDocumentListener(new DocumentListener() {
        public void insertUpdate(DocumentEvent e) {
           filterModele.setFiltre(frame.getFiltreChamp().getText());
 }
        public void removeUpdate(DocumentEvent e) {
           filterModele.setFiltre(frame.getFiltreChamp().getText());
 }
        public void changedUpdate(DocumentEvent e) {
 }
      });
     frame.setDefaultCloseOperation(JFrame.EXIT_ON_CLOSE);
     frame.setVisible(true);
   }
```
# manipuler les sélection

- jlist.getSelectedValues() : renvoie les objets sélectionnés
- jlist.clearSelection() : efface la sélection
- jlist.setSelectionMode(mode) : fixe le mode de sélection; SINGLE\_SELECTION, SINGLE\_INTERVAL\_SELECTION, ou MULTIPLE INTERVAL SELECTION
- jlist. addListSelectionListener(sel) : ajoute un ListSelectionListener qui recevra les événements concernant la sélection

#### ListSelectionListener

- Très simple : une seule méthode
	- [void valueChanged](http://docs.oracle.com/javase/7/docs/api/javax/swing/event/ListSelectionListener.html#valueChanged(javax.swing.event.ListSelectionEvent))[\(ListSelectionEvent](http://docs.oracle.com/javase/7/docs/api/javax/swing/event/ListSelectionEvent.html) e)
- Qu'est-ce que ListSelectionEvent
	- une source (la JList généralement)
	- firstIndex et lastIndex: les limites de l'espace modifié (**inclusives**)
	- isAdjusting : un booléen qui permet de savoir si la modification est effectuée dans une opération atomique (false) ou complexe (true). Par exemple, avec un «drag», on aura isAdjusting à true.
- On peut dans tous les cas regarder la valeur actuelle de la sélection.

# Pour aller plus loin...

- Dans le JCombobox, par exemple :
	- on peut remplacer le système de rendu des éléments (Renderer) : ListCellRenderer
	- on peut remplacer l'éditeur (l'objet chargé de prendre en charge la saisie d'une nouvelle entrée) : ComboBoxEditor
	- pour la classe JTable, l'écriture de modèles est souvent très utile